# COMP(2041|9044) 24T1 — Make

https://www.cse.unsw.edu.au/~cs2041/24T1/

https://www.cse.unsw.edu.au/~cs2041/24T1/ COMP(2041|9044) 24T1 — Make 1 / 18

https://www.cse.unsw.edu.au/~cs2041/24T1/ COMP(2041|9044) 24T1 — Make 2 / 18

# Building Software Systems

- Even small software systems need to to use tools to control builds.
- Many, many tools available
- Tools popular with developers often changing, and specific to platform/language.
- We'll look at a classic tool **make** which is still widely used e.g. Linux kernel
- If you want current alternatives: cmake + ninja
- But you should know **make**

### make

make allows youto

- document intra-module dependencies
- automatically track of changes

make works from a file called Makefile (or makefile)

A Makefile contains a sequence of rules like:

target : source1 source2 ... commands to create target from sources

**Beware:** each command is preceded by a single **tab character**.

Take care using cut-and-paste with Makefiles

The make command is based on the notion of *dependencies*.

Each rule in a Makefile describes:

- dependencies between each target and its sources
- commands to build the target from its sources

Make decides that a target needs to be rebuilt if

• it is older than any of its sources (based on file modification times)

## Building Multi-module C Program with incremental compilation

#### $main.c$

```
#include <stdio.h>
#include "world.h"
#include "graphics.h"
int main (void)
\{drawPlayer(p);
   fade(\ldots);
```
#### world.h

typedef ... Ob; typedef ... Pl; extern addObject(Ob); extern remObject(Ob); extern movePlayer(Pl);

https://www.cse.unsw.edu.au/~cs2041/24T1/ COMP(2041|9044) 24T1 — Make 4 / 18

#### world.c

```
#include <stdlib.h>
addObject(...)
\{ \ldots \}remObject(...)\{ \ldots \}movePlayer(...)\{ \ldots \}
```
https://www.cse.unsw.edu.au/~cs2041/24T1/ COMP(2041|9044) 24T1 — Make 5 / 18

#### graphics.h

```
extern drawObject (Ob);
extern drawPlayer(Pl);
extern spin(...);
```
#### graphics.c

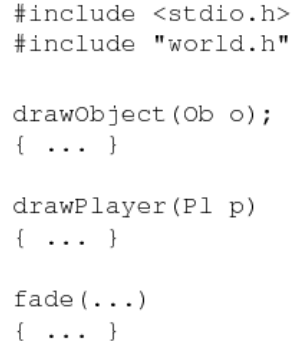

#### $\mathbf{D}$   $\mathbf{G}$  -c  $\mathbf{C}$  -g  $\mathbf{D}$  was defined to  $\mathbf{C}$ Building Large C Program

For systems like Linux kernel with 50,000+ files building is either

- inefficient (recompile everything after any change)
- error-prone (recompile just what's changed + dependents)
	- module relationships easy to overlook (e.g. graphics.c depends on a typedef in world.h)
	- you may not know when a module changes (e.g. you work on graphics.c, others work on world.c)

A **Makefile** for the earlier example program:

```
game : main.o graphics.o world.o
        gcc -Wall -o game main.o graphics.o world.o
main.o : main.c graphics.h world.h
        gcc -c main.c
graphics.o : graphics.c world.h
        gcc -c -g -Wall graphics.c
world.o : world.c
       gcc -c -g -Wall world.c
```
### Using Make

```
$ make
gcc -c main.c
gcc -c graphics.c
gcc -c world.c
gcc -o game main.o graphics.o world.o
$ make
make: 'game' is up to date.
$ vi graphics.h # change graphics.h
$ make
gcc -c main.c
gcc -o game main.o graphics.o world.o
$ vi world.h # change world.h
$ make
make: 'game' is up to date.
$ make
gcc -c main.c
gcc -c graphics.c
gcc -c world.c
gcc -o game main.o graphics.o world.o
    https://www.cse.unsw.edu.au/~cs2041/24T1/ \text{COMP}(20419044) 24T1 — Make \text{B/18}
```
# Parsing a Makefile in Python

```
def parse_makefile(makefile_name):
    """return dict mapping makefile targets to (dependencies, build commands) tup
    rules = collections.OrderedDict()
    with open(makefile_name, encoding="utf-8") as f:
         while line := f.readline():
             if not (m := re.match(r''(S+))s*:\s*(.*)", line)):
                  continue
             target = m \cdot \text{group}(1)dependencies = m \cdot \text{group}(2) \cdot \text{split}()build_commands = []
             while (line := f.readline()).startswith("\t"):
                  build_commands.append(line.strip())
             rules[target] = (dependencies, build_commands)
    return rules
source code for make0.py
```
https://www.cse.unsw.edu.au/~cs2041/24T1/ COMP(2041|9044) 24T1 — Make 7 / 18

The make command behaves as:

```
make(target, dependencies, commands):
    # Stage 1
    FOR each D in dependencies
        rebuild D if it needs rebuilding
    # Stage 2
    IF (target does not exist OR
        any dependency is newer than target) THEN
       run commands to rebuild target
    END
```
### How make Works - Implementation in Python

```
def build(target, rules, dryrun=False):
    """recursively check dependencies and run commands as needed to build target"""
    (dependencies, build_commands) = rules.get(target, ([], []))
    build_needed = not os.path.exists(target)
    for d in dependencies:
        build(d, rules, dryrun)
        build_needed = build_needed or os.path.getmtime(d) > os.path.getmtime(target)
    if not build_needed:
        return
    if not build_commands and not os.path.exists(target):
        print("*** No rule to make target", target)
        sys.exit(1)
    for command in build_commands:
        print(command)
        if not dryrun:
            subprocess.run(command, shell=True)
```
https://www.cse.unsw.edu.au/~cs2041/24T1/ COMP(2041|9044) 24T1 — Make 11 / 18

https://www.cse.unsw.edu.au/~cs2041/24T1/ COMP(2041|9044) 24T1 — Make 10 / 18

source code for make0.py

# Make command-line Arguments

If **make** arguments are targets, build just those targets:

- \$ make world.o
- \$ make clean

If no args, build first target in the **Makefile**.

The **-n** option instructs **make**

- to print what it would do to create targets
- but don't execute any of the commands

A different makefile name can be optionally specified with **-f**

- $\bullet$  to print what it would do to create targets
- but don't execute any of the commands

# Command-line Arguments - Implementation in Python

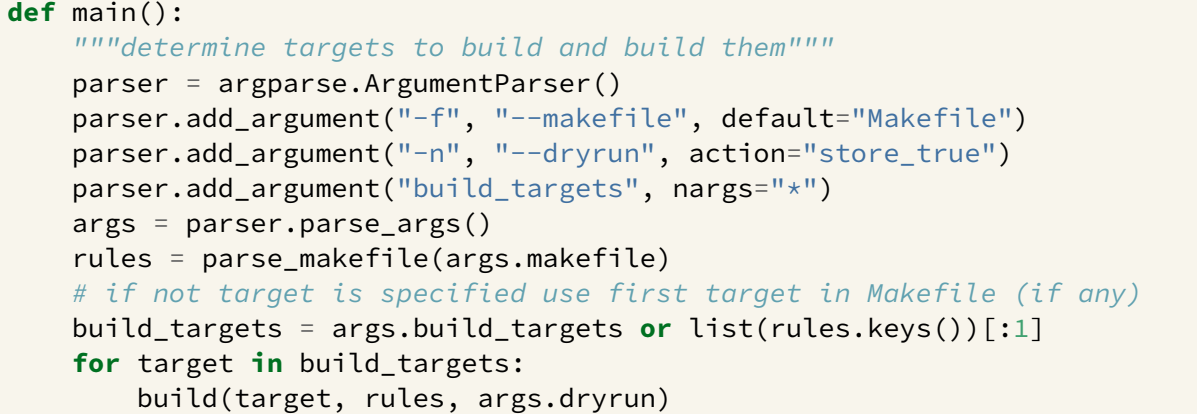

https://www.cse.unsw.edu.au/~cs2041/24T1/ COMP(2041|9044) 24T1 — Make 13 / 18

source code for make0.py

### Makefile - variables & comments

```
# string-valued variables/macros
CC = \text{gcc}CFLAGS = -gLDFLAGS = -lmBINS = main.o graphics.o world.o
# implicit commands, determined by suffix
main.o : main.c graphics.h world.h
graphics.o : graphics.c world.h
world.o : world.c
# pseduo-targets
clean :
        rm -f game main.o graphics.o world.o
            # or ... rm -f game $(BINS)
```
## Parsing Variables and comments in Python

```
variables = \{\}with open(makefile_name, encoding="utf-8") as f:
    while line := f.readline():
        # remove any comment
        line = re.sub(r"\#.*", "", "# check for variable definition
        if m := re.match(r''' \succeq (S+)) \succeq s*(.*)", line):
            variables[m, group(1)] = m, group(2)continue
        line = replace_variables(line, variables)
source code for make1.py
def replace_variables(line, variables):
    """return line with occurances of $(variable) replaced by variable's value"""
    return re.sub(r"\$\((.*?)\)", lambda m: variables.get(m.group(1), ""), line)
```
https://www.cse.unsw.edu.au/~cs2041/24T1/ COMP(2041|9044) 24T1 — Make 14 / 18 / 18 / 18 / 18 / 18 / 18 / 19 / 1

source code for make1.py

### Compiling Python from Sources with make

```
$ curl -s0 https://www.python.org/ftp/python/3.12.2/Python-3.12.2.tar.xz
$ tar xf Python-3.12.2.tar.xz
$ cd Python-3.12.2
$ find . -type f|wc
   4481 4483 147602
$ find . -type f|sed 's/.*\.//'|sort|uniq -c|sort
...
$ ./configure
...
creating Makefile
$ make
\text{gcc} \dots...
$ ./python
Python 3.12.2 (main, Apr 9 2024, 09:28:45) [GCC 13.2.0] on linux
Type "help", "copyright", "credits" or "license" for more information.
\rightarrow >>>
```
https://www.cse.unsw.edu.au/~cs2041/24T1/ COMP(2041|9044) 24T1 — Make 16 / 18

https://www.cse.unsw.edu.au/~cs2041/24T1/ COMP(2041|9044) 24T1 — Make 17 / 18

### make in parallel

The **-jN** option instructs **make** to build dependencies in parallel using up to N parallel processes

For example an approximately 7x real-time speedup building Python:

\$ make clean \$ time make -j16 ... real 0m13.556s user 1m55.979s sys 0m7.663s \$ make clean \$ time make real 1m19.566s user 1m15.477s sys 0m4.032s

### Useful other Makefiles functionalities

```
# multiple targets with same sources
stats1 stats2 : data1 data2 data3
        perl analyse1.pl data1 data2 data3 > stats1
        perl analyse2.pl data1 data2 data3 > stats2
# creating subsystems via make
parser:
    cd parser && $(MAKE)
        # assumes parser directory has own Makefile
```